Johnny G

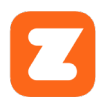

## JOHNNY G SPIRIT BIKE ZWIFT® CONNECTION GUIDE

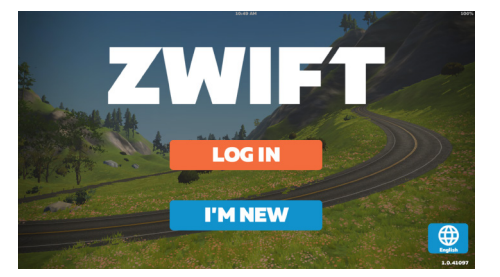

Download and install Zwift app on IOS or Android devices or Windows PC.

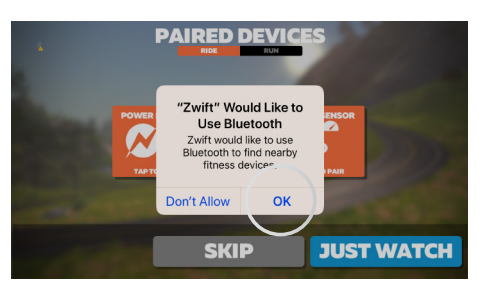

Allow Zwift app to access the Johnny G bike's Bluetooth.

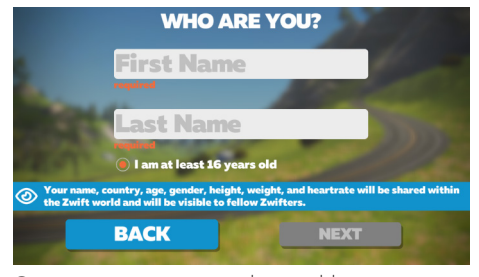

Create an account as directed by app or Login to your profile.

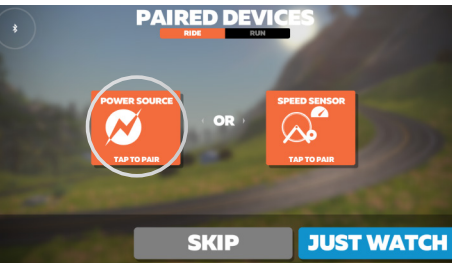

Select *RIDE* and tap *POWER SOURCE*  to pair.

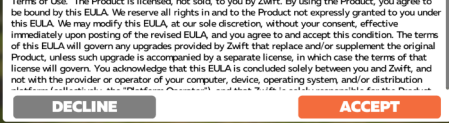

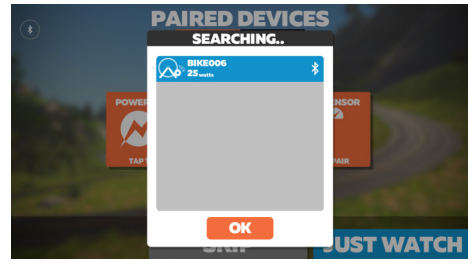

Select appropriate Bluetooth signal. *NOTE: If in a facility with multiple bikes, assign Bike ID or ANT+ number to each bike as described in the Johnny G Owner's Manual and label each bike with the bike ID number.*

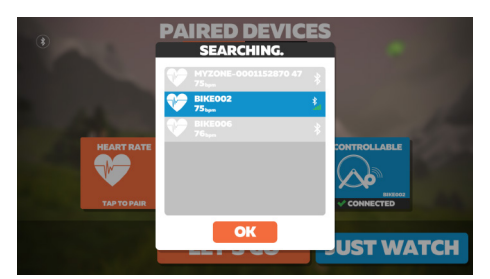

Tap and pair *HEART RATE* and *CADENCE*, the same as Power Source.

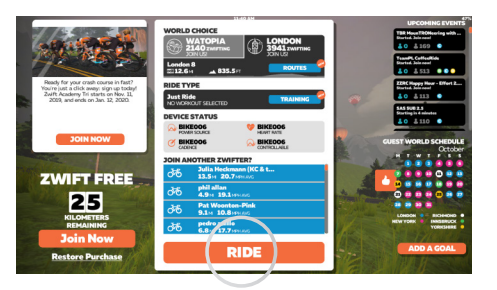

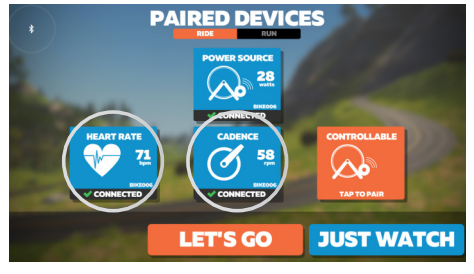

*CONTROLLABLE* will often pair automatically, however the bike's software does not allow this capability.

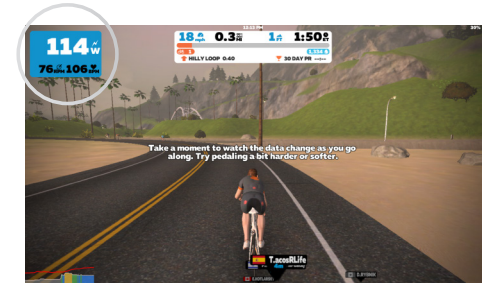

Program screen appears. Select RIDE. Ride begins with bike data in upper corner left of screen.

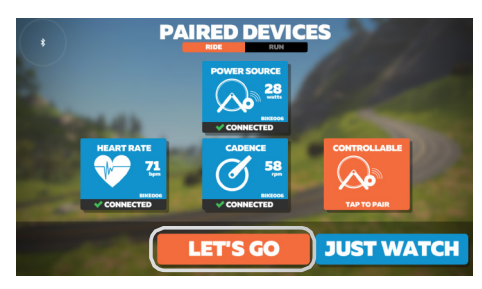

Press *LET'S GO*.

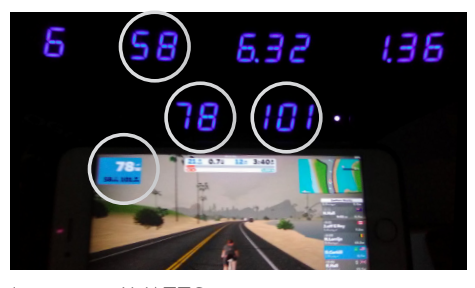

 Increasing WATTS output increases your ride speed. Increasing the bike's resistance level and cadence will increase watts.